## Kaspersky Endpoint Security نصب

براي نصب فايل نصب windows for Security Endpoint Kaspersky را اجرا ميكنيم. در اين مرحله فايل اجرايي برنامه در يك فولدر كه شما تعيين كرده ايد unpack مي شود.

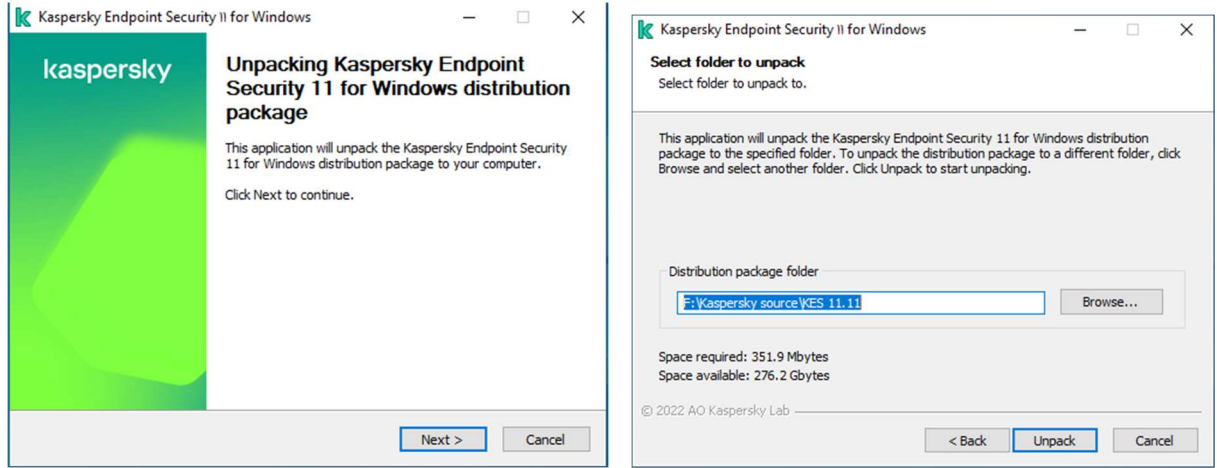

## بعد از مرحله setup ،unpack برنامه را اجرا مي كنيم. با توافق نامه لايسنس موافقت و به مرحله بعد برويد.

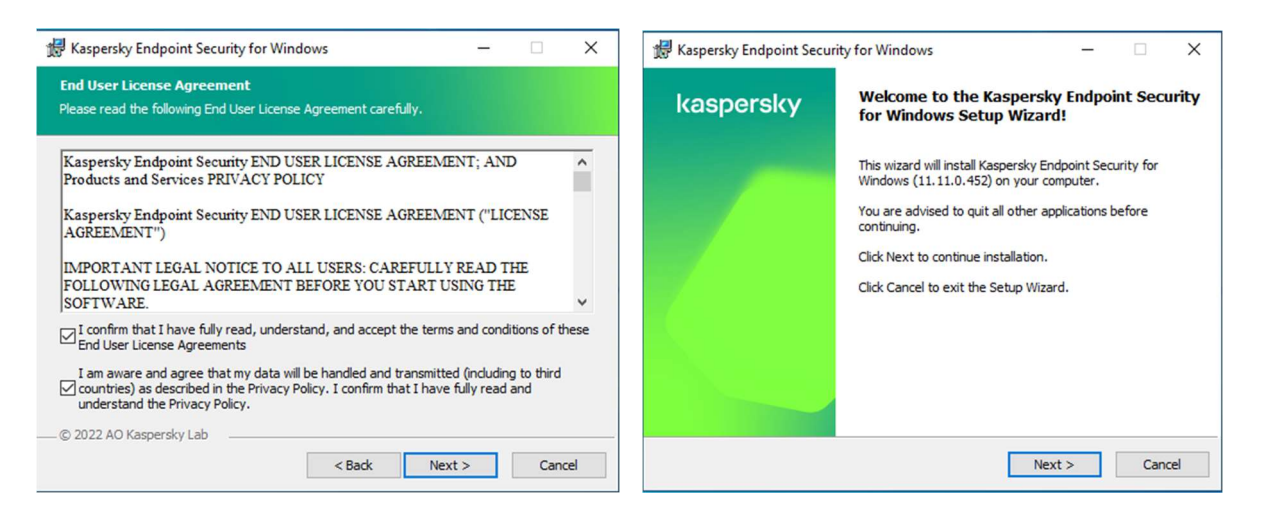

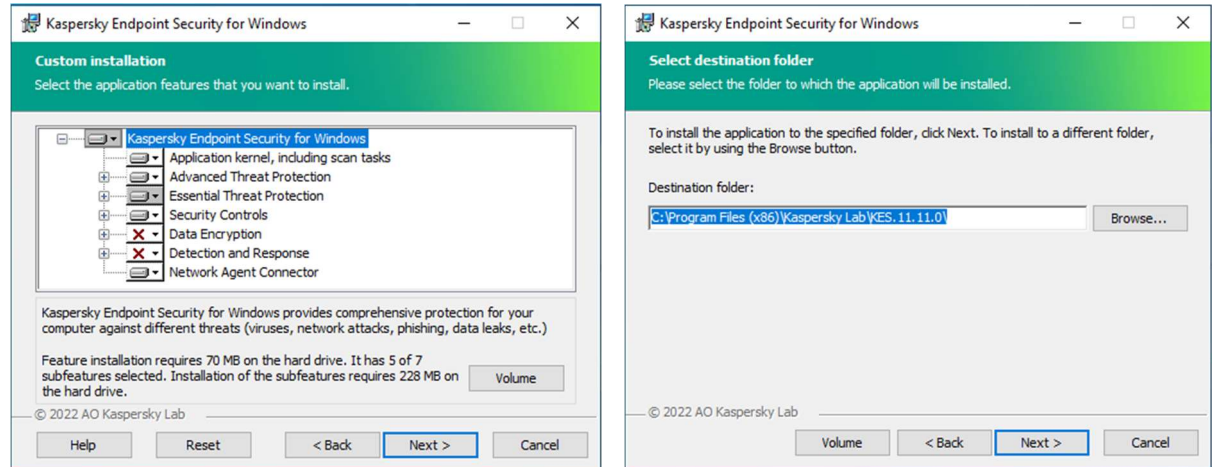

نرم افزار براي نصب آماده است در صورت اطمينان از تنظيمات install كنيد در غير اينصورت ميتوانيد Backزده و مجدد تنظيمات را چك فرماييد.

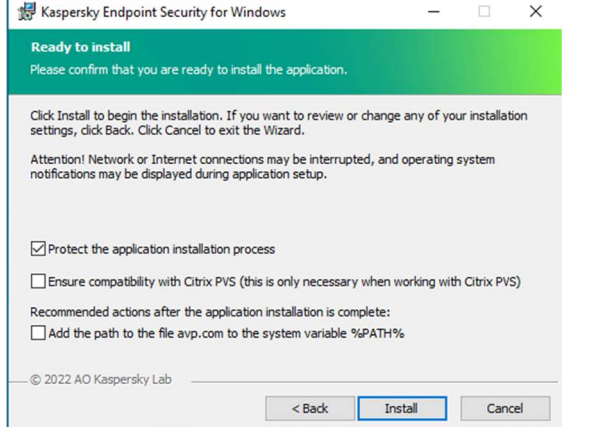

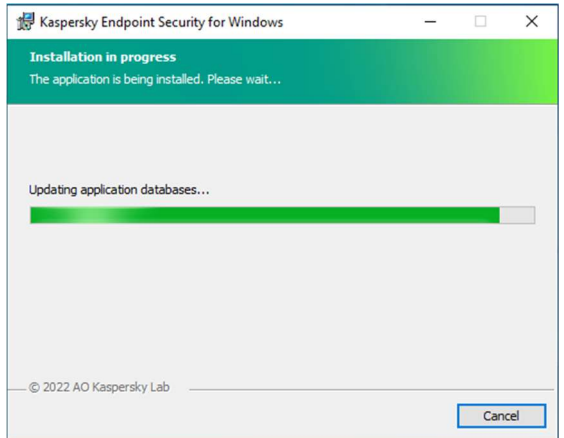

نصب از طريق پکيج Standalone

براي اينكه روي يك كلاينت آنتي ويروس كسپرسكي را به صورت دستي نصب كنيم در مسير زير ميتوان پكيج آماده Standalone آن را به روش غير Remote Installation نصب نمود اين پكيج در مسير زير وجود دارد : C:\ProgramData\KasperskyLab\adminkit\1093\.working\Share\PkgInst

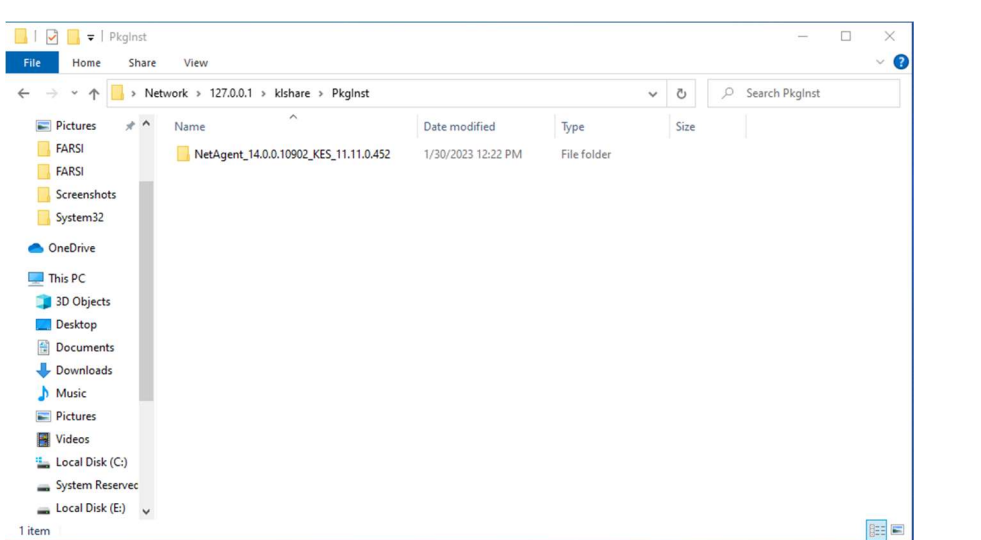

نحوه ايجاد پكيج Standalone به همراه Agent قبلا توضيح داده شده است.

براي نصب setup را اجرا نموده و بر روي گزينه start installation كليك نماييد. در اين حالت agent network و 11 Security Endpoint Kaspersky نصب خواهد شد و به كنسول كسپرسكي كانكت خواهد شد .

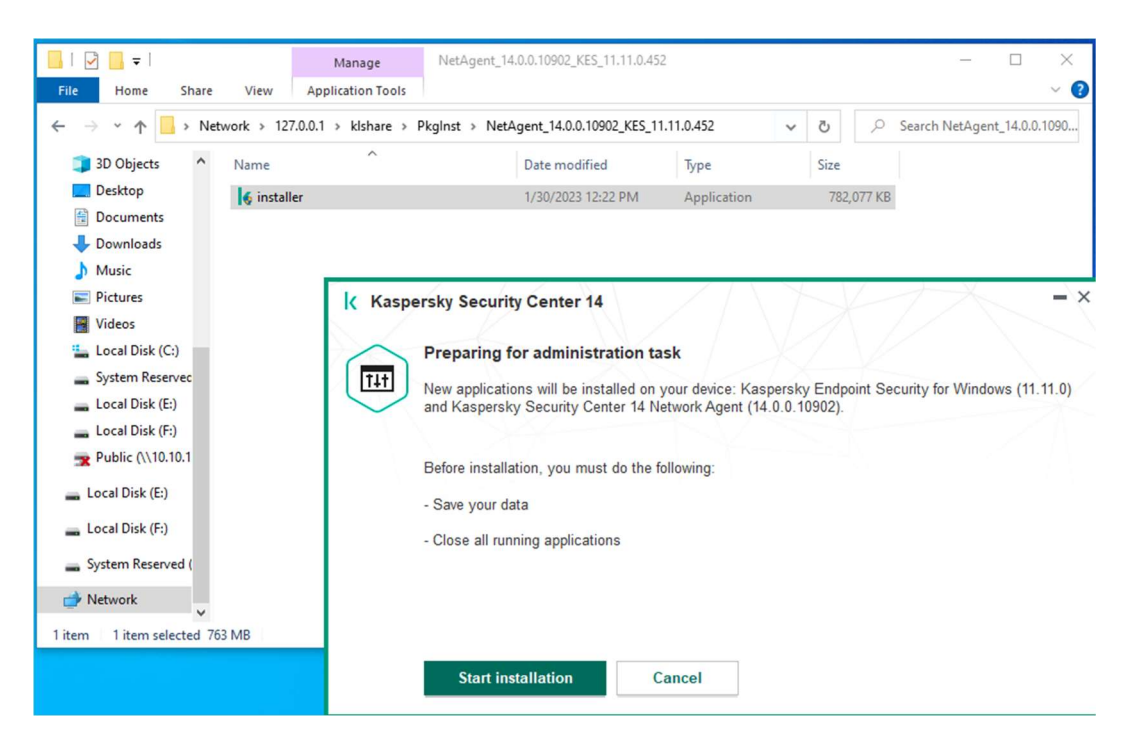